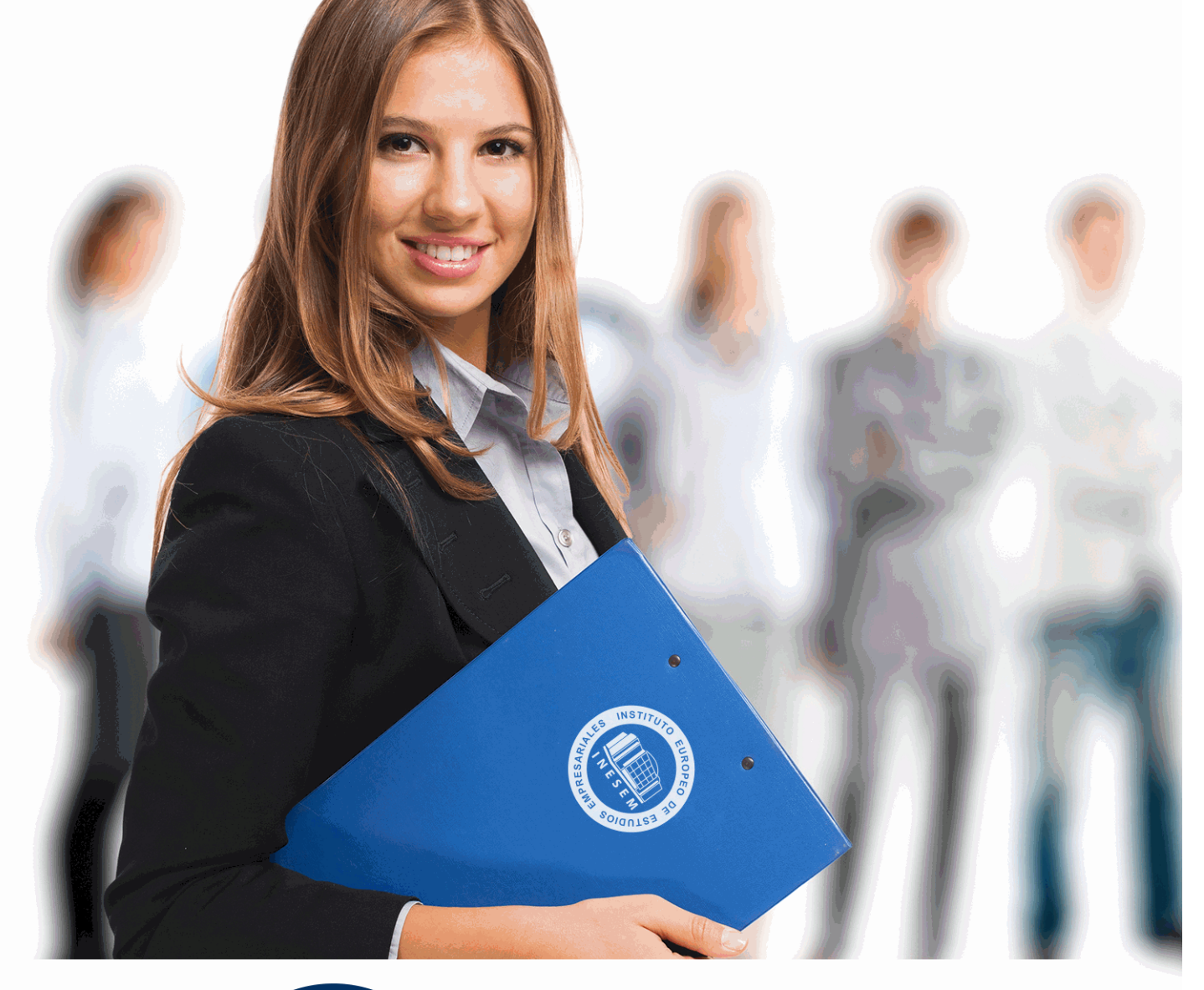

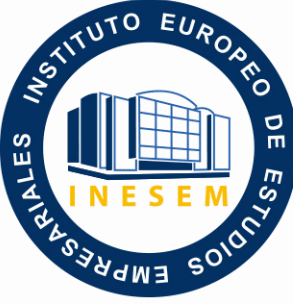

INESEM **BUSINESS SCHOOL** 

*Ofimática (Online)*

+ Información Gratis

**titulación de formación continua bonificada expedida por el instituto europeo de estudios empresariales**

# *Ofimática (Online)*

*duración total:* 190 horas *horas teleformación:* 95 horas

*precio:*  $0 \in$ \*

*modalidad:* Online

\* hasta 100 % bonificable para trabajadores.

# *descripción*

Las nuevas tecnologías son una pieza fundamental de la sociedad actual debido a la influencia que las mismas tienen en la vida diaria de muchas personas. Uno de los avances tecnológicos se ha llevado a cabo en la creación de la ofimática (equipamiento hardware y software que se utiliza para crear, coleccionar, almacenar, manipular y transmitir la información pertinente y de forma digitalizada a una oficina para así facilitar la consecución de sus objetivos). Así, con este curso podrás adentrarte en el mundo de los sistemas operativos (muy significativos hoy en día para un buen desarrollo empresarial, profesional y personal) buscar información por Internet/intranet y correo electrónico, así como manejar las aplicaciones informáticas encargadas del tratamiento de textos, hojas de cálculo, bases de datos o presentaciones con gráficas de información.

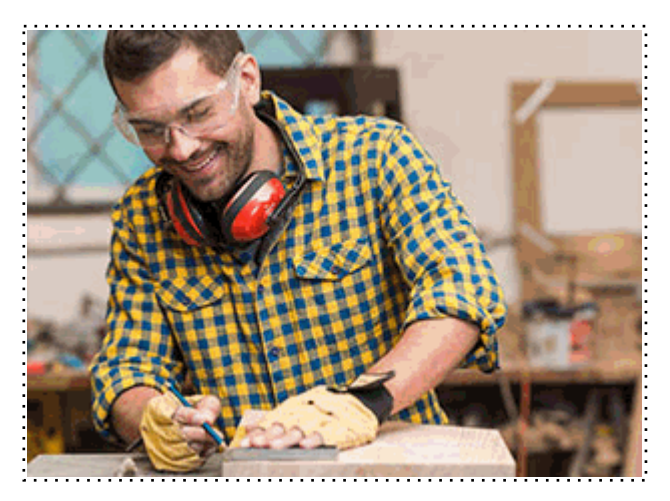

Todos aquellos trabajadores y profesionales en activo que deseen adquirir o perfeccionar sus conocimientos técnicos en este área.

# *objetivos*

- Conocer el funcionamiento básico de los elementos que conforman el equipo informático, con el fin de garantizar su operatividad.

- Utilizar las herramientas de búsqueda, recuperación y organización de la información, dentro del sistema, y en red, de forma precisa y eficiente.

- Utilizar las funciones de las aplicaciones de correo y en procesos tipo de recepción, emisión y gestión de información.

- Utilizar las funciones del procesador de textos con exactitud y destreza en la elaboración de documentos.

- Utilizar hojas de cálculo con habilidad.

- Utilizar las funciones de las aplicaciones informáticas de bases de datos relacionales.

- Establecer el diseño de las presentaciones teniendo en cuenta las características de la empresa y su organización.

- Utilizar las funciones de las aplicaciones de presentaciones gráficas.

# *para qué te prepara*

La presente formación se ajusta al itinerario formativo del Módulo Formativo MF0233\_2 Ofimática, certificando el haber superado las distintas Unidades de Competencia en él incluidas, y va dirigido a la acreditación de las Competencias Profesionales adquiridas a través de la experiencia laboral y de la formación no formal, vía por la que va a optar a la obtención del correspondiente Certificado de Profesionalidad, a través de las respectivas convocatorias que vayan publicando las distintas Comunidades Autónomas, así como el propio Ministerio de Trabajo ( Real Decreto 1224/2009 de reconocimiento de las competencias profesionales adquiridas por experiencia laboral)

#### *salidas laborales*

Personal de administración y gestión de cualquier tipo de empresa, Comerciales y personal de marketing, Encargados de procesamiento de datos, Directivos de organizaciones, Auxiliares informáticos, Docencia, Oficinas en general, Cualquier actividad donde sea necesario el uso de ordenador.

Una vez finalizado el curso, el alumno recibirá por parte de INESEM vía correo postal, la Titulación Oficial que acredita el haber superado con éxito todas las pruebas de conocimientos propuestas en el mismo.

Esta titulación incluirá el nombre del curso/máster, la duración del mismo, el nombre y DNI del alumno, el nivel de aprovechamiento que acredita que el alumno superó las pruebas propuestas, las firmas del profesor y Director del centro, y los sellos de la instituciones que avalan la formación recibida (Instituto Europeo de Estudios Empresariales).

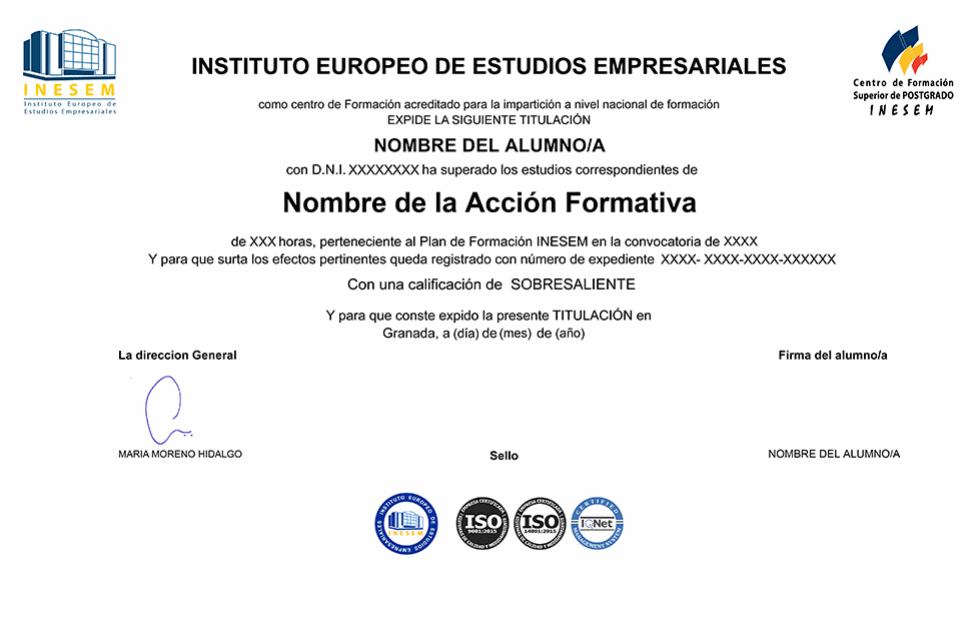

*forma de bonificación*

- Mediante descuento directo en el TC1, a cargo de los seguros sociales que la empresa paga cada mes a la Seguridad Social.

# *metodología*

El alumno comienza su andadura en INESEM a través del Campus Virtual. Con nuestra metodología de aprendizaje online, el alumno debe avanzar a lo largo de las unidades didácticas del itinerario formativo, así como realizar las actividades y autoevaluaciones correspondientes. Al final del itinerario, el alumno se encontrará con el examen final, debiendo contestar correctamente un mínimo del 75% de las cuestiones planteadas para poder obtener el título.

Nuestro equipo docente y un tutor especializado harán un seguimiento exhaustivo, evaluando todos los progresos del alumno así como estableciendo una línea abierta para la resolución de consultas.

El alumno dispone de un espacio donde gestionar todos sus trámites administrativos, la Secretaría Virtual, y de un lugar de encuentro, Comunidad INESEM, donde fomentar su proceso de aprendizaje que enriquecerá su desarrollo profesional.

# *materiales didácticos*

- Manual teórico 'UF0319 Sistema Operativo, Búsqueda de la Información: Internet/Intranet y Correo Elect
- Manual teórico 'UF0320 Aplicaciones Informáticas de Tratamiento de Textos'
- Manual teórico 'UF0321 Aplicaciones Informáticas de Hojas de Cálculo'
- Manual teórico 'UF0322 Aplicaciones Informáticas de Bases de Datos Relacionales'
- Manual teórico 'UF0323 Aplicaciones Informáticas para Presentaciones: Gráficas de Información'

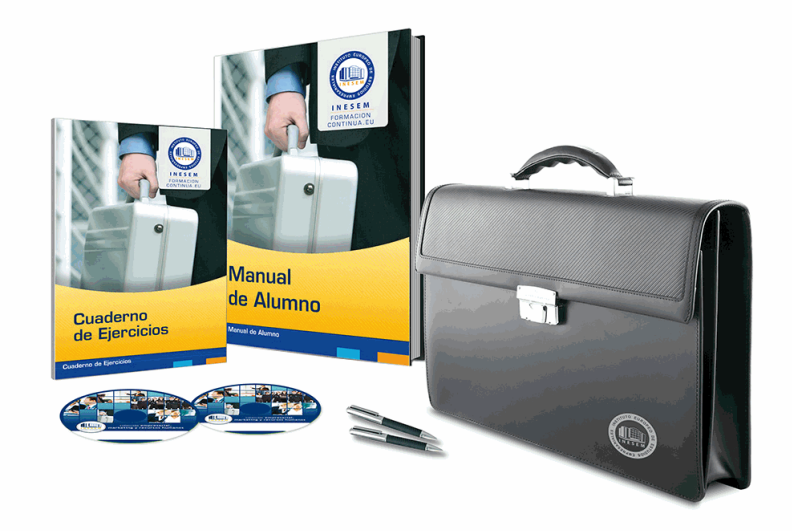

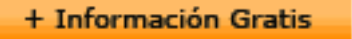

# *profesorado y servicio de tutorías*

Nuestro equipo docente estará a su disposición para resolver cualquier consulta o ampliación de contenido que pueda necesitar relacionado con el curso. Podrá ponerse en contacto con nosotros a través de la propia plataforma o Chat, Email o Teléfono, en el horario que aparece en un documento denominado "Guía del Alumno" entregado junto al resto de materiales de estudio. Contamos con una extensa plantilla de profesores especializados en las distintas áreas formativas, con una amplia experiencia en el ámbito docente.

El alumno podrá contactar con los profesores y formular todo tipo de dudas y consultas, así como solicitar información complementaria, fuentes bibliográficas y asesoramiento profesional. Podrá hacerlo de las siguientes formas:

- **Por e-mail**: El alumno podrá enviar sus dudas y consultas a cualquier hora y obtendrá respuesta en un plazo máximo de 48 horas.

- **Por teléfono**: Existe un horario para las tutorías telefónicas, dentro del cual el alumno podrá hablar directamente con su tutor.

- **A través del Campus Virtual**: El alumno/a puede contactar y enviar sus consultas a través del mismo, pudiendo tener acceso a Secretaría, agilizando cualquier proceso administrativo así como disponer de toda su documentación

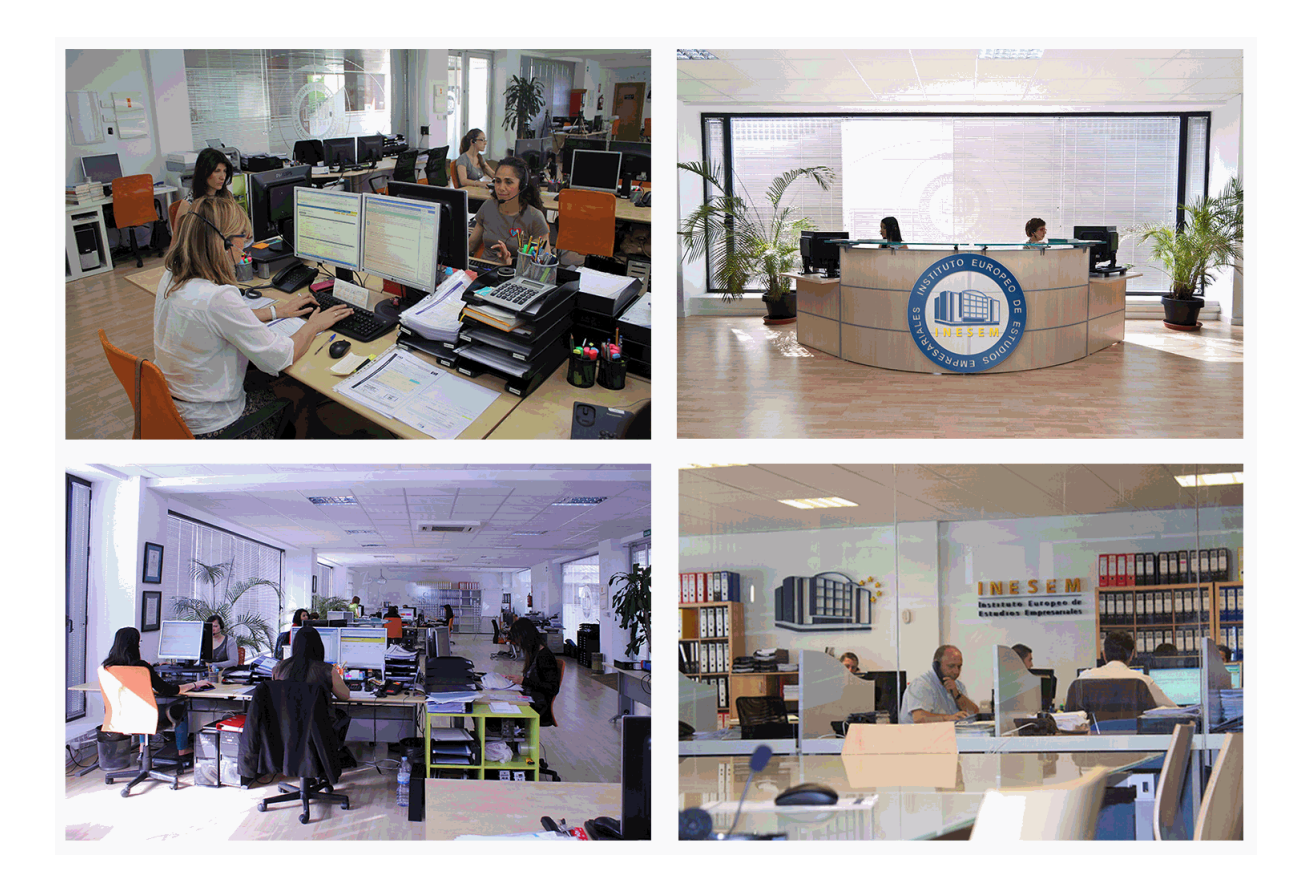

El alumno cuenta con un período máximo de tiempo para la finalización del curso, que dependerá de la misma duración del curso. Existe por tanto un calendario formativo con una fecha de inicio y una fecha de fin.

# *campus virtual online*

especialmente dirigido a los alumnos matriculados en cursos de modalidad online, el campus virtual de inesem ofrece contenidos multimedia de alta calidad y ejercicios interactivos.

# *comunidad*

servicio gratuito que permitirá al alumno formar parte de una extensa comunidad virtual que ya disfruta de múltiples ventajas: becas, descuentos y promociones en formación, viajes al extranjero para aprender idiomas...

# *revista digital*

el alumno podrá descargar artículos sobre e-learning, publicaciones sobre formación a distancia, artículos de opinión, noticias sobre convocatorias de oposiciones, concursos públicos de la administración, ferias sobre formación, etc.

#### *secretaría*

Este sistema comunica al alumno directamente con nuestros asistentes, agilizando todo el proceso de matriculación, envío de documentación y solución de cualquier incidencia.

Además, a través de nuestro gestor documental, el alumno puede disponer de todos sus documentos, controlar las fechas de envío, finalización de sus acciones formativas y todo lo relacionado con la parte administrativa de sus cursos, teniendo la posibilidad de realizar un seguimiento personal de todos sus trámites con INESEM

# **PARTE 1. FORMACIÓN TEÓRICA**

# **UNIDAD FORMATIVA 1. SISTEMA OPERATIVO, BÚSQUEDA DE LA INFORMACIÓN: INTERNET/INTRANET Y CORREO ELECTRÓNICO**

**UNIDAD DIDÁCTICA 1. INTRODUCCIÓN AL ORDENADOR (HARDWARE, SOFTWARE).**

1.Hardware.

2.Software.

# **UNIDAD DIDÁCTICA 2. UTILIZACIÓN BÁSICA DE LOS SISTEMAS OPERATIVOS HABITUALES.**

1.Sistema operativo.

- 2.Interface.
- 3.Carpetas, directorios, operaciones con ellos.
- 4.Ficheros, operaciones con ellos.
- 5.Aplicaciones y herramientas del sistema operativo.
- 6.Exploración/navegación por el sistema operativo.
- 7.Configuración de elementos del sistema operativo.
- 8.Utilización de cuentas de usuario.
- 9.Creación de Backup.
- 10.Soportes para la realización de un Backup.
- 11.Realización de operaciones básicas en un entorno de red.

# **UNIDAD DIDÁCTICA 3. INTRODUCCIÓN A LA BÚSQUEDA DE INFORMACIÓN EN INTERNET.**

- 1.Qué es Internet.
- 2.Aplicaciones de Internet dentro de la empresa.
- 3.Historia de Internet.
- 4.Terminología relacionada.
- 5.Protocolo TCP/IP.
- 6.Direccionamiento.
- 7.Acceso a Internet.
- 8.Seguridad y ética en Internet.

## **UNIDAD DIDÁCTICA 4. NAVEGACIÓN POR LA WORLD WIDE WEB.**

- 1.Definiciones y términos.
- 2.Navegación.
- 3.Histórico.
- 4.Manejar imágenes.
- 5.Guardado.
- 6.Búsqueda.
- 7.Vínculos.
- 8.Favoritos.
- 9.Impresión.
- 10.Caché.
- 11.Cookies.
- 12.Niveles de seguridad.

#### **UNIDAD DIDÁCTICA 5. UTILIZACIÓN Y CONFIGURACIÓN DE CORREO ELECTRÓNICO COMO INTERCAMBIO DE INFORMACIÓN.**

- 1.Introducción.
- 2.Definiciones y términos.
- 3.Funcionamiento.
- 4.Gestores de correo electrónico.
- 5.Correo Web.

+ Información Gratis

#### **UNIDAD DIDÁCTICA 6. TRANSFERENCIA DE FICHEROS FTP.**

1.Introducción.

2.Definiciones y términos relacionados.

#### **UNIDAD FORMATIVA 2. APLICACIONES INFORMÁTICAS DE TRATAMIENTO DE TEXTOS UNIDAD DIDÁCTICA 1. CONCEPTOS GENERALES Y CARACTERÍSTICAS FUNDAMENTALES DEL PROGRAMA DE TRATAMIENTO DE TEXTOS.**

1.Entrada y salida del programa.

2.Descripción de la pantalla del tratamiento de textos (Interface).

3.Ventana de documento.

4.Barra de estado.

5.Ayuda de la aplicación de tratamiento de textos.

6.Barra de herramientas Estándar.

#### **UNIDAD DIDÁCTICA 2. INTRODUCCIÓN, DESPLAZAMIENTO DEL CURSOR, SELECCIÓN Y OPERACIONES CON EL TEXTO DEL DOCUMENTO.**

1.Generalidades.

2.Modo Insertar texto.

3.Modo de sobrescribir.

4.Borrado de un carácter.

5.Desplazamiento del cursor.

6.Diferentes modos de seleccionar texto.

7.Opciones de copiar y pegar.

8.Uso y particularidades del portapapeles.

9.Inserción de caracteres especiales (símbolos, espacio de no separación, etc).

10.Inserción de fecha y hora.

11.Deshacer y rehacer los últimos cambios.

**UNIDAD DIDÁCTICA 3. ARCHIVOS DE LA APLICACIÓN DE TRATAMIENTO DE TEXTOS, UBICACIÓN, TIPO Y OPERACIONES CON ELLOS.**

1.Creación de un nuevo documento.

2.Apertura de un documento ya existente.

3.Guardado de los cambios realizados en un documento.

4.Duplicación un documento con guardar como.

5.Cierre de un documento.

6.Compatibilidad de los documentos de distintas versiones u aplicaciones.

7.Menú de ventana. Manejo de varios documentos.

**UNIDAD DIDÁCTICA 4. UTILIZACIÓN DE LAS DIFERENTES POSIBILIDADES QUE OFRECE EL PROCESADOR DE TEXTOS PARA MEJORAR EL ASPECTO DEL TEXTO.**

1.Fuente.

2.Párrafo.

3.Bordes y sombreados.

4.Numeración y viñetas.

5.Tabulaciones.

**UNIDAD DIDÁCTICA 5. CONFIGURACIÓN DE PÁGINA EN FUNCIÓN DEL TIPO DE DOCUMENTO A DESARROLLAR UTILIZANDO LAS OPCIONES DE LA APLICACIÓN. VISUALIZACIÓN DEL RESULTADO ANTES DE LA IMPRESIÓN.**

1.Configuración de página.

2.Visualización del documento.

3.Encabezados y pies de página. Creación, eliminación y modificación.

4.Numeración de páginas.

5.Bordes de página.

6.Inserción de saltos de página y de sección.

7.Inserción de columnas periodísticas.

8.Inserción de Notas al pie y al final.

#### **UNIDAD DIDÁCTICA 6. CREACIÓN DE TABLAS COMO MEDIO PARA MOSTRAR EL CONTENIDO DE LA INFORMACIÓN, EN TODO EL DOCUMENTO O EN PARTE DE ÉL.**

1.Inserción o creación de tablas en un documento.

2.Edición dentro de una tabla.

3.Movimiento dentro de una tabla.

4.Selección de celdas, filas, columnas, tabla.

5.Modificando el tamaño de filas y columnas.

6.Modificando los márgenes de las celdas.

7.Aplicando formato a una tabla (bordes, sombreado, autoformato).

8.Cambiando la estructura de una tabla (insertar, eliminar, combinar y dividir celdas, filas y columnas).

 9.Otras opciones interesantes de tablas (Alineación vertical del texto de una celda, cambiar la dirección del texto, convertir texto en tabla y tabla en texto, Ordenar una tabla, introducción de fórmulas, fila de encabezados).

## **UNIDAD DIDÁCTICA 7. CORRECCIÓN DE TEXTOS CON LAS HERRAMIENTAS DE ORTOGRAFÍA Y GRAMÁTICA, UTILIZANDO LAS DIFERENTES POSIBILIDADES QUE OFRECE LA APLICACIÓN.**

1.Selección del idioma.

2.Corrección mientras se escribe.

3.Corrección una vez se ha escrito, con menú contextual (botón derecho).

4.Corrección gramatical (desde menú herramientas).

5.Opciones de Ortografía y gramática.

6.Uso del diccionario personalizado.

7.Autocorrección.

8.Sinónimos.

9.Traductor.

**UNIDAD DIDÁCTICA 8. IMPRESIÓN DE DOCUMENTOS CREADOS EN DISTINTOS FORMATOS DE PAPEL, Y SOPORTES COMO SOBRES Y ETIQUETAS.**

1.Impresión (opciones al imprimir).

2.Configuración de la impresora.

#### **UNIDAD DIDÁCTICA 9. CREACIÓN DE SOBRES Y ETIQUETAS INDIVIDUALES Y SOBRES, ETIQUETAS Y DOCUMENTOS MODELO PARA CREACIÓN Y ENVÍO MASIVO.**

1.Creación del documento modelo para envío masivo: cartas, sobres, etiquetas o mensajes de correo electrónico.

2.Selección de destinatarios mediante creación o utilización de archivos de datos.

3.Creación de sobres y etiquetas, opciones de configuración.

4.Combinación de correspondencia: salida a documento, impresora o correo electrónico.

## **UNIDAD DIDÁCTICA 10. INSERCIÓN DE IMÁGENES Y AUTOFORMAS EN EL TEXTO PARA MEJORAR EL ASPECTO DEL MISMO.**

1.Desde un archivo.

2.Empleando imágenes prediseñadas.

3.Utilizando el portapapeles.

4.Ajuste de imágenes con el texto.

5.Mejoras de imágenes.

6.Autoformas (incorporación y operaciones que se realizan con la autoforma en el documento).

7.Cuadros de texto, inserción y modificación.

8.Inserción de WordArt.

# **UNIDAD DIDÁCTICA 11. CREACIÓN DE ESTILOS QUE AUTOMATIZAN TAREAS DE FORMATO EN PÁRRAFOS CON ESTILO REPETITIVO Y PARA LA CREACIÓN DE ÍNDICES Y PLANTILLAS.**

1.Estilos estándar.

2.Asignación, creación, modificación y borrado de estilos.

# **UNIDAD DIDÁCTICA 12. UTILIZACIÓN DE PLANTILLAS Y ASISTENTES QUE INCORPORA LA APLICACIÓN Y CREACIÓN DE PLANTILLAS PROPIAS BASÁNDOSE EN ESTAS O DE NUEVA CREACIÓN.**

1.Utilización de plantillas y asistentes del menú archivo nuevo.

2.Creación, guardado y modificación de plantillas de documentos.

#### **UNIDAD DIDÁCTICA 13. TRABAJO CON DOCUMENTOS LARGOS.**

1.Creación de tablas de contenidos e índices.

2.Referencias cruzadas.

3.Títulos numerados.

4.Documentos maestros y subdocumentos.

**UNIDAD DIDÁCTICA 14. FUSIÓN DE DOCUMENTOS PROCEDENTES DE OTRAS APLICACIONES DEL PAQUETE OFIMÁTICO UTILIZANDO LA INSERCIÓN DE OBJETOS DEL MENÚ INSERTAR.**

1.Con hojas de cálculo.

2.Con bases de datos.

3.Con gráficos.

4.Con presentaciones.

**UNIDAD DIDÁCTICA 15. UTILIZACIÓN DE LAS HERRAMIENTAS DE REVISIÓN DE DOCUMENTOS Y TRABAJO CON DOCUMENTOS COMPARTIDOS.**

1.Inserción de comentarios.

2.Control de cambios de un documento.

3.Comparación de documentos.

4.Protección de todo o parte de un documento.

**UNIDAD DIDÁCTICA 16. AUTOMATIZACIÓN DE TAREAS REPETITIVAS MEDIANTE GRABACIÓN DE MACROS.**

1.Grabadora de macros.

2.Utilización de macros.

#### **UNIDAD FORMATIVA 3. APLICACIONES INFORMATICAS DE HOJAS DE CÁLCULO UNIDAD DIDÁCTICA 1. CONCEPTOS GENERALES Y CARACTERÍSTICAS FUNDAMENTALES DE LA APLICACIÓN DE HOJA DE CÁLCULO.**

1.Instalación e inicio de la aplicación.

2.Configuración de la aplicación.

3.Entrada y salida del programa.

4.Descripción de la pantalla de la aplicación de hoja de cálculo.

5.Ayuda de la aplicación de hoja de cálculo.

6.Opciones de visualización (zoom, vistas, inmovilización de zonas de la hoja de cálculo, etc.).

## **UNIDAD DIDÁCTICA 2. DESPLAZAMIENTO POR LA HOJA DE CÁLCULO.**

1.Mediante teclado.

2.Mediante ratón.

3.Grandes desplazamientos.

4.Barras de desplazamiento.

## **UNIDAD DIDÁCTICA 3. INTRODUCCIÓN DE DATOS EN LA HOJA DE CÁLCULO.**

1.Tipos de datos:

# **UNIDAD DIDÁCTICA 4. EDICIÓN Y MODIFICACIÓN DE LA HOJA DE CÁLCULO.**

1.Selección de la hoja de cálculo.

2.Modificación de datos.

3.Inserción y eliminación:

4.Copiado o reubicación de:

## **UNIDAD DIDÁCTICA 5. ALMACENAMIENTO Y RECUPERACIÓN DE UN LIBRO.**

1.Creación de un nuevo libro.

2.Abrir un libro ya existente.

3.Guardado de los cambios realizados en un libro.

4.Creación de una duplica de un libro.

5.Cerrado de un libro.

## **UNIDAD DIDÁCTICA 6. OPERACIONES CON RANGOS.**

1.Relleno rápido de un rango.

2.Selección de varios rangos. (rango múltiple, rango tridimensional).

3.Nombres de rangos.

#### **UNIDAD DIDÁCTICA 7. MODIFICACIÓN DE LA APARIENCIA DE UNA HOJA DE CÁLCULO.**

1.Formato de celda.

- 2.Anchura y altura de las columnas y filas.
- 3.Ocultando y mostrando columnas, filas u hojas de cálculo.
- 4.Formato de la hoja de cálculo.
- 5.Cambio de nombre de una hoja de cálculo.
- 6.Formatos condicionales.
- 7.Autoformatos o estilos predefinidos.

#### **UNIDAD DIDÁCTICA 8. FÓRMULAS.**

- 1.Operadores y prioridad.
- 2.Escritura de fórmulas.
- 3.Copia de fórmulas.
- 4.Referencias relativas, absolutas y mixtas.
- 5.Referencias externas y vínculos.
- 6.Resolución de errores en las fórmulas.

#### **UNIDAD DIDÁCTICA 9. FUNCIONES.**

- 1.Funciones matemáticas predefinidas en la aplicación de hoja de cálculo.
- 2.Reglas para utilizar las funciones predefinidas.
- 3.Utilización de las funciones más usuales.

4.Uso del asistente para funciones.

# **UNIDAD DIDÁCTICA 10. INSERCIÓN DE GRÁFICOS, PARA REPRESENTAR LA INFORMACIÓN CONTENIDA EN**

#### **LAS HOJAS DE CÁLCULO.**

- 1.Elementos de un gráfico.
- 2.Creación de un gráfico.
- 3.Modificación de un gráfico.
- 4.Borrado de un gráfico.

#### **UNIDAD DIDÁCTICA 11. INSERCIÓN DE OTROS ELEMENTOS DENTRO DE UNA HOJA DE CÁLCULO.**

- 1.Imágenes.
- 2.Autoformas.
- 3.Texto artísticos.
- 4.Otros elementos.

#### **UNIDAD DIDÁCTICA 12. IMPRESIÓN.**

- 1.Zonas de impresión.
- 2.Especificaciones de impresión.
- 3.Configuración de página.
- 4.Vista preliminar

#### **UNIDAD DIDÁCTICA 13. TRABAJO CON DATOS.**

1.Validaciones de datos.

#### 2.Esquemas.

- 3.Creación de tablas o listas de datos.
- 4.Ordenación de lista de datos, por uno o varios campos.
- 5.Uso de Filtros.
- 6.Subtotales.

#### **UNIDAD DIDÁCTICA 14. UTILIZACIÓN DE LAS HERRAMIENTAS DE REVISIÓN Y TRABAJO CON LIBROS COMPARTIDOS.**

- 1.Inserción de comentarios.
- 2.Control de cambios de la hoja de cálculo.
- 3.Protección de una hoja de cálculo.
- 4.Protección de un libro.
- 5.Libros compartidos.

#### **UNIDAD DIDÁCTICA 15. IMPORTACIÓN DESDE OTRAS APLICACIONES DEL PAQUETE OFIMÁTICO.**

1.Con bases de datos.

2.Con presentaciones.

3.Con documentos de texto.

#### **UNIDAD DIDÁCTICA 16. PLANTILLAS Y MACROS.**

1.Creación y uso de plantillas.

2.Grabadora de macros.

3.Utilización de macros.

#### **UNIDAD FORMATIVA 4. APLICACIONES INFORMÁTICAS DE BASES DE DATOS RELACIONALES UNIDAD DIDÁCTICA 1. INTRODUCCIÓN Y CONCEPTOS GENERALES DE LA APLICACIÓN DE BASE DE DATOS.**

1.Qué es una base de datos.

2.Entrada y salida de la aplicación de base de datos.

3.La ventana de la aplicación de base de datos.

- 4.Elementos básicos de la base de datos.
- 5.Distintas formas de creación una base de datos.
- 6.Apertura de una base de datos.
- 7.Guardado de una base de datos.
- 8.Cierre de una base de datos.
- 9.Copia de seguridad de la base de datos.

10.Herramientas de recuperación y mantenimiento de la base de datos.

#### **UNIDAD DIDÁCTICA 2. CREACIÓN E INSERCIÓN DE DATOS EN TABLAS.**

- 1.Concepto de registros y campos.
- 2.Distintas formas de creación de tablas.
- 3.Introducción de datos en la tabla.
- 4.Movimientos por los campos y registros de una tabla.
- 5.Eliminación de registros de una tabla.
- 6.Modificación de registros de una tabla.
- 7.Copiado y movimiento de datos.
- 8.Búsqueda y reemplazado de datos.
- 9.Creación de filtros.
- 10.Ordenación alfabética de campos.
- 11.Formatos de una tabla.
- 12.Creación de índices en campos.

#### **UNIDAD DIDÁCTICA 3. REALIZACIÓN DE CAMBIOS EN LA ESTRUCTURA DE TABLAS Y CREACIÓN DE RELACIONES.**

1.Modificación del diseño de una tabla.

- 2.Cambio del nombre de una tabla.
- 3.Eliminación de una tabla.
- 4.Copiado de una tabla.
- 5.Exportación una tabla a otra base de datos.
- 6.Importación de tablas de otra base de datos.
- 7.Creación de relaciones entre tablas.

#### **UNIDAD DIDÁCTICA 4. CREACIÓN, MODIFICACIÓN Y ELIMINACIÓN DE CONSULTAS O VISTAS.**

- 1.Creación de una consulta.
- 2.Tipos de consulta.
- 3.Guardado de una consulta.
- 4.Ejecución de una consulta.
- 5.Impresión de resultados de la consulta.
- 6.Apertura de una consulta.
- 7.Modificación de los criterios de consulta.
- 8.Eliminación de una consulta.

#### **UNIDAD DIDÁCTICA 5. CREACIÓN DE FORMULARIOS PARA INTRODUCIR Y MOSTRAR REGISTROS DE LAS TABLAS O RESULTADOS DE CONSULTAS.**

1.Creación de formularios sencillos de tablas y consultas.

2.Personalización de formularios utilizando diferentes elementos de diseño.

3.Creación de subformularios.

4.Almacenado de formularios.

5.Modificación de formularios.

6.Eliminación de formularios.

7.Impresión de formularios.

8.Inserción de imágenes y gráficos en formularios.

#### **UNIDAD DIDÁCTICA 6. CREACIÓN DE INFORMES O REPORTS PARA LA IMPRESIÓN DE REGISTROS DE LAS TABLAS O RESULTADOS DE CONSULTAS.**

1.Creación de informes sencillos de tablas o consultas.

2.Personalización de informes utilizando diferentes elementos de diseño.

3.Creación de subinformes.

4.Almacenado de informes.

5.Modificación de informes.

6.Eliminación de informes.

7.Impresión de informes.

8.Inserción de imágenes y gráficos en informes.

9.Aplicación de cambios en el aspecto de los informes utilizando el procesador de texto.

# **UNIDAD FORMATIVA 5. APLICACIONES INFORMÁTICAS PARA PRESENTACIONES: GRÁFICAS DE INFORMACIÓN**

#### **UNIDAD DIDÁCTICA 1. DISEÑO, ORGANIZACIÓN Y ARCHIVO DE LAS PRESENTACIONES.**

1.La imagen corporativa de una empresa.

2.Diseño de las presentaciones

3.Evaluación de los resultados.

4.Organización y archivo de las presentaciones.

5.Entrega del trabajo realizado.

#### **UNIDAD DIDÁCTICA 2. INTRODUCCIÓN Y CONCEPTOS GENERALES.**

1.Ejecución de la aplicación para presentaciones.

2.Salida de la aplicación para presentaciones.

3.Creación de una presentación.

4.Grabación de una presentación.

5.Cierre de una presentación.

6.Apertura de una presentación.

7.Estructura de la pantalla.

8.Las vistas de la aplicación para presentaciones.

#### **UNIDAD DIDÁCTICA 3. ACCIONES CON DIAPOSITIVAS.**

1.Inserción de nueva diapositiva.

2.Eliminación de diapositivas.

3.Duplicación de diapositivas.

4.Ordenación de diapositivas.

## **UNIDAD DIDÁCTICA 4. TRABAJO CON OBJETOS.**

1.Selección de objetos.

2.Desplazamiento de objetos.

3.Eliminación de objetos.

4.Modificación del tamaño de los objetos.

5.Duplicación de objetos.

6.Reubicación de objetos.

7.Alineación y distribución de objetos dentro de la diapositiva.

#### 8. Trabajo con textos.

9.Formato de párrafos.

10.Tablas.

11.Dibujos.

12.Imágenes.

13.Gráficos.

14.Diagramas.

15.Word Art o texto artístico.

16.Inserción de sonidos y películas.

#### **UNIDAD DIDÁCTICA 5. DOCUMENTACIÓN DE LA PRESENTACIÓN.**

1.Inserción de comentarios.

2.Preparación de las Notas del orador.

## **UNIDAD DIDÁCTICA 6. DISEÑOS O ESTILOS DE PRESENTACIÓN.**

1.Uso de plantillas de estilos.

2.Combinación de Colores.

3.Fondos de diapositivas.

4.Patrones.

#### **UNIDAD DIDÁCTICA 7. IMPRESIÓN DE DIAPOSITIVAS EN DIFERENTES SOPORTES.**

1.Configuración de la página.

2.Encabezados, pies y numeración.

3.Configuración de los distintos formatos de impresión.

4.Opciones de impresión.

#### **UNIDAD DIDÁCTICA 8. PRESENTACIÓN DE DIAPOSITIVAS TENIENDO EN CUENTA LUGAR E INFRAESTRUCTURA.**

1.Animación de elementos.

2.Transición de diapositivas.

3.Intervalos de tiempo.

4.Configuración de la presentación.

5.Conexión a un proyector y configuración.

6.Ensayo de la presentación.

7.Proyección de la presentación.